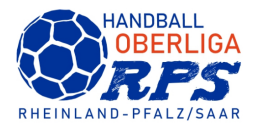

## **Umtragen eines Offiziellen zum Spieler im SpielberichtOnline (H4All)**

1. Voraussetzung: Der Spieler ist vor Spielbeginn als Offizieller hinterlegt und bei der Mannschaft sind noch nicht alle 14 Spieler eingetragen.

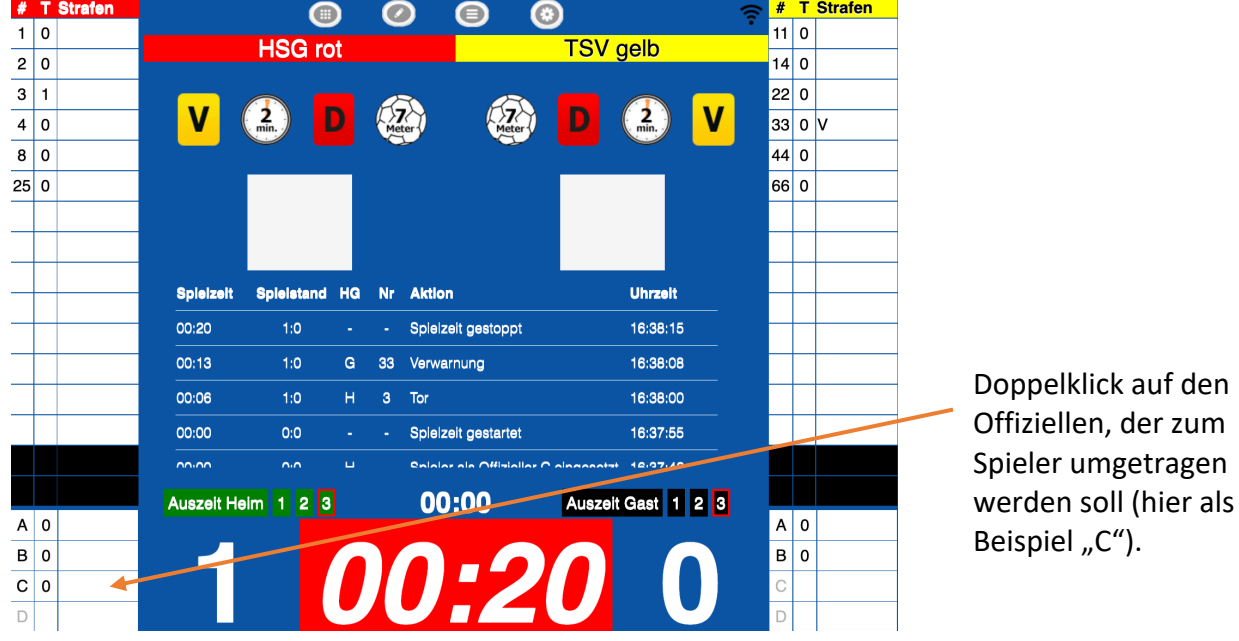

2. Es öffnet sich ein Fenster:

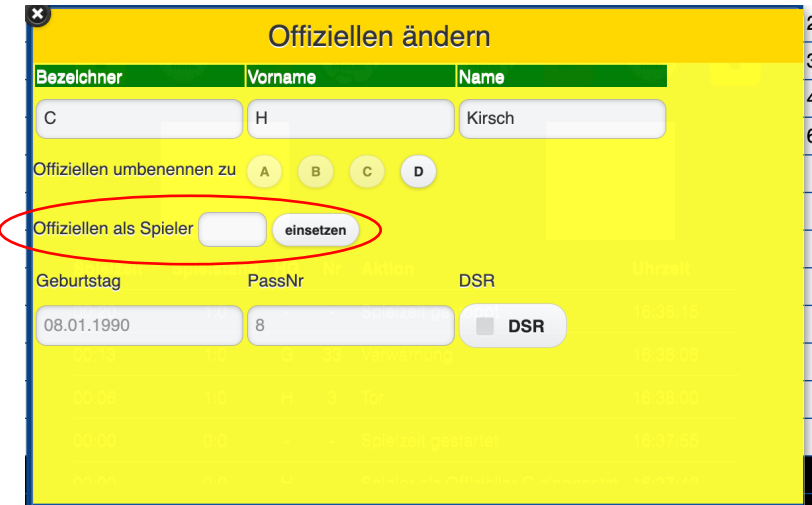

Nr. des Spielers eingeben ("Offiziellen als Spieler"), dann auf "einsetzen" klicken

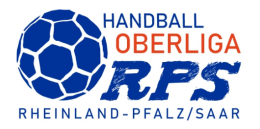

Sind für den Offiziellen, der als Spieler eingesetzt werden soll, keine Passdaten hinterlegt, müssen diese vorher eingeben werden, ansonsten erscheint eine Fehlermeldung:

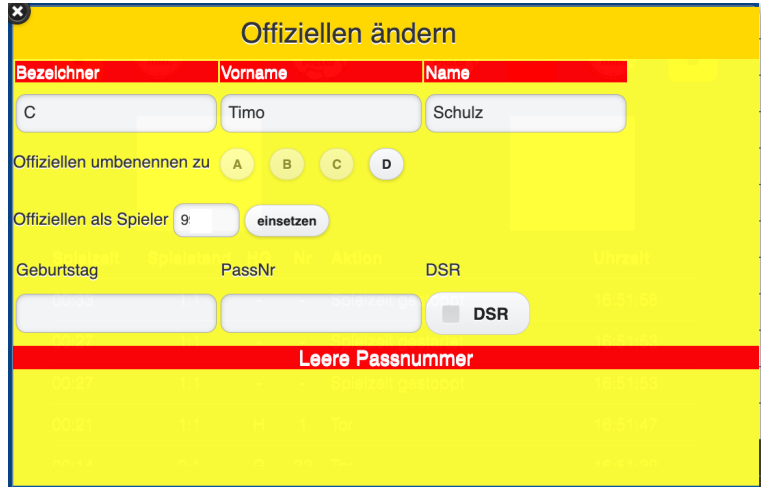

Warnhinweis "Leere Passnummer":

Bitte beide Angaben "Geburtstag" und "PassNr." entsprechend eingeben.

3. Offizieller wird als Spieler übernommen (hier beispielhaft als Nummer 9):

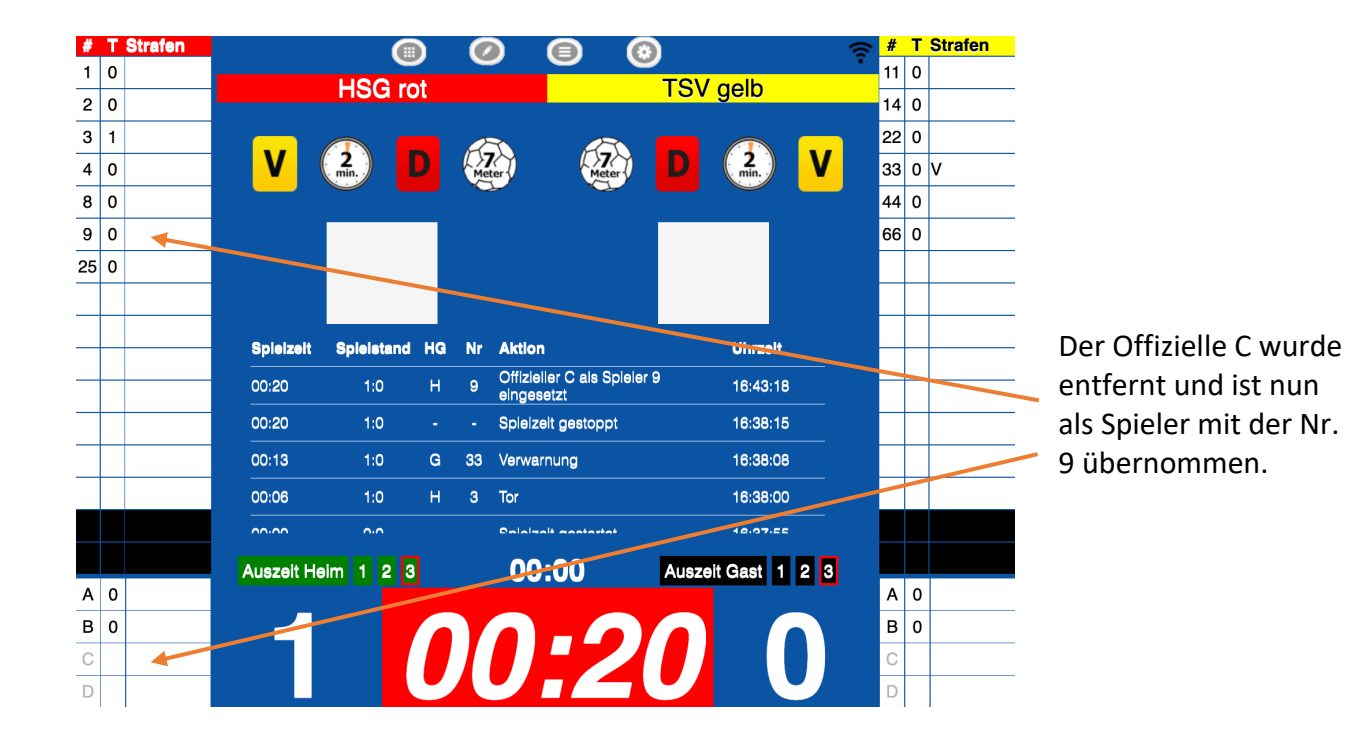

Spieler, die während des Spiels nachgetragen werden sollen und zuvor nicht als Offizieller eingetragen waren, werden durch Doppelklick auf ein leeres Spielerfeld (z.B. unter der Nr. 25 bei Mannschaft Heim) erfasst.